# Low level attacks Format string vulnerabilities (part 2)

Mario Alviano

University of Calabria, Italy

A.Y. 2019/2020

How to read specific memory locations?

- How to read specific memory locations?
- How to write specific memory locations?

- How to read specific memory locations?
- How to write specific memory locations?
- How to leak sensitive memory addresses?

- How to read specific memory locations?
- How to write specific memory locations?
- How to leak sensitive memory addresses?
- How to exploit format strings?

- How to read specific memory locations?
- How to write specific memory locations?
- How to leak sensitive memory addresses?
- How to exploit format strings?

We are going to answer all these questions!

■ We can use %s

The address must be in the stack

■ We can use %s

- The address must be in the stack
- Let's reach the format string!

<address><stackpop><read-code>

- address: the address we want to read
- stackpop: format parameters such as %u or %8x to reach <address>
- read-code: format parameter %s

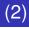

- Find the right stackpop with AAAABBBB|%8x...%8x|%08x| (see printf\_s\_stackpop.py)
- You have the right stackpop when the printed string ends with |41414141|

- Find the right stackpop with AAAABBBB|%8x...%8x|%08x| (see printf\_s\_stackpop.py)
- You have the right stackpop when the printed string ends with |41414141|
- Possibly, prepend 1, 2 or 3 characters to align memory

- Find the right stackpop with AAAABBBB|%8x...%8x|%08x|
   (see printf\_s\_stackpop.py)
- You have the right stackpop when the printed string ends with |41414141|
- Possibly, prepend 1, 2 or 3 characters to align memory
- Use gdb to find the address of unlinked

- Find the right stackpop with AAAABBBB|%8x...%8x|%08x|
   (see printf\_s\_stackpop.py)
- You have the right stackpop when the printed string ends with |41414141|
- Possibly, prepend 1, 2 or 3 characters to align memory
- Use gdb to find the address of unlinked
- Replace AAAA with the address
- Replace |%08x| with |%s| (see printf\_s\_build.py)

■ We can use %n

The address must be in the stack

■ We can use %n

- The address must be in the stack
- Let's reach the format string!

(<junk><address>)<sup>4</sup><stackpop><write-code>

- junk: four dummy bytes (eg. JUNK)
- address: the address we want to write
- stackpop: format parameters such as %8x to reach the format string (%u is problematic; why?)
- write-code: increase counter with %nx (where n ≥ 8)
  and write with %n

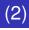

#### Try printf\_write\_to\_address.c

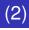

Try printf\_write\_to\_address.c

#### Find the right stackpop with

AAAABBBBJUNKCCCCJUNKCCCC|%8x...%8x|%08x| (See printf\_write\_stackpop.py)

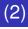

- Try printf\_write\_to\_address.c
- Find the right stackpop with
   AAAABBBBJUNKCCCCJUNKCCCC|%8x...%8x|%08x|
   (see printf\_write\_stackpop.py)
- Use gdb to find the address of target

- Try printf\_write\_to\_address.c
- Find the right stackpop with
   AAAABBBBJUNKCCCCJUNKCCCC|%8x...%8x|%08x|
   (see printf\_write\_stackpop.py)
- Use gdb to find the address of target
- Replace the first part of the format string
  - The four addresses point to the four bytes of target

- Try printf\_write\_to\_address.c
- Find the right stackpop with
   AAAABBBBJUNKCCCCJUNKCCCC|%8x...%8x|%08x|
   (see printf\_write\_stackpop.py)
- Use gdb to find the address of target
- Replace the first part of the format string
  - The four addresses point to the four bytes of target
- Replace |%08x| with the write-code
  - See printf\_write\_build.py
  - Note that the padding function has been improved (we are going to print hexadecimal numbers)

Try printf\_retaddr.c

- Try printf\_retaddr.c
- Use printf\_retaddr\_stackpop.py to find the right
   stackpop

- **Try** printf\_retaddr.c
- Use printf\_retaddr\_stackpop.py to find the right
   stackpop
- Use gdb to find the address of the unlinked function
- Use gdb to find the address of the return address

- Try printf\_retaddr.c
- Use printf\_retaddr\_stackpop.py to find the right
   stackpop
- Use gdb to find the address of the unlinked function
- Use gdb to find the address of the return address
- Use printf\_retaddr\_build.py to inject the address run "\$(./printf\_retaddr\_build.py)"

#### Try printf\_retaddr.c

- Use printf\_retaddr\_stackpop.py to find the right
   stackpop
- Use gdb to find the address of the unlinked function
- Use gdb to find the address of the return address
- Use printf\_retaddr\_build.py to inject the address run "\$(./printf\_retaddr\_build.py)"

#### Note

- The address of the return address will be different if you run the program normally (out of gdb)
- The address has to be brute forced

Can we find the address of the format string?

- Can we find the address of the format string?
- This would allow to compute the address of the return address

- Can we find the address of the format string?
- This would allow to compute the address of the return address
- Try printf\_retaddr\_find.py
  - 1 When you see the format string printed back, you have the right address! (it should be at 7 in the example)
  - 2 You also know the relative position of the format string (where you see |41414141|; it should be at 11 in the example)
  - 3 And you know the relative position of the return address (it should be at 6 in the example)
    - Either use gdb to find it, or
    - Recognize it in the output of printf\_retaddr\_find.py

- Can we find the address of the format string?
- This would allow to compute the address of the return address
- Try printf\_retaddr\_find.py
  - 1 When you see the format string printed back, you have the right address! (it should be at 7 in the example)
  - 2 You also know the relative position of the format string (where you see |41414141|; it should be at 11 in the example)
  - 3 And you know the relative position of the return address (it should be at 6 in the example)
    - Either use gdb to find it, or
    - Recognize it in the output of printf\_retaddr\_find.py
- Let's try 1 4\*(2 3)
  - (gdb) p/x 0xADDR1 4\*(OFFSET2 OFFSET3)

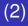

Use printf\_retaddr\_build.py without gdb

\$ python -c "import os; os.system('''a.out '`./printf\_retaddr\_build.py`' ''')"

| This is noncompliant function:<br>JUNK 🎲 🕫 ƏJUNK 🎲 ƏƏJUNK 🎲 ƏƏJUNK 🎲 ƏƏ |
|-------------------------------------------------------------------------|
| 4b4e554a                                                                |
| 4b4e554a                                                                |
|                                                                         |
|                                                                         |
| This is unlinked function.                                              |

Essentially, a combination of what we have seen

- Essentially, a combination of what we have seen
- We have the address of the return address
- We have the address of the format string

- Essentially, a combination of what we have seen
- We have the address of the return address
- We have the address of the format string
- We can inject a shellcode
  - The shellcode will be at the end of the format string
  - The return address will jump to the shellcode

- Essentially, a combination of what we have seen
- We have the address of the return address
- We have the address of the format string
- We can inject a shellcode
  - The shellcode will be at the end of the format string
  - The return address will jump to the shellcode
- We can cast a return-to-libc attack
  - The address of system will replace the return address
  - The string /bin/sh will be at the end of the format string
  - The address of this string will follow the return address

Let's see the first attack; the second is similar.

#### ■ Let's try printf\_shellcode\_find.py

- Let's try printf\_shellcode\_find.py
- First step is to find the right addresses
- Note that the shellcode has been added with a proper nop sled

- Let's try printf\_shellcode\_find.py
- First step is to find the right addresses
- Note that the shellcode has been added with a proper nop sled
- Now open printf\_shellcode\_build.py
- We have to rewrite the return address to hit the nop sled

- Let's try printf\_shellcode\_find.py
- First step is to find the right addresses
- Note that the shellcode has been added with a proper nop sled
- Now open printf\_shellcode\_build.py
- We have to rewrite the return address to hit the nop sled
  - We put it at the end of the format string

- Let's try printf\_shellcode\_find.py
- First step is to find the right addresses
- Note that the shellcode has been added with a proper nop sled
- Now open printf\_shellcode\_build.py
- We have to rewrite the return address to hit the nop sled
  - We put it at the end of the format string
  - In the write-code we specify the address of the nop sled; ie. address of the format string + size of the format string up to the write-code + something

- Let's try printf\_shellcode\_find.py
- First step is to find the right addresses
- Note that the shellcode has been added with a proper nop sled
- Now open printf\_shellcode\_build.py
- We have to rewrite the return address to hit the nop sled
  - We put it at the end of the format string
  - In the write-code we specify the address of the nop sled; ie. address of the format string + size of the format string up to the write-code + something

#### Run the exploit

- Change the owner of the executable to root
- Set the SUID bit
- Give in input our casted format string

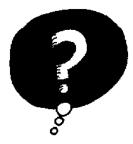

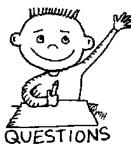

# END OF THE LECTURE